### **BAB IV**

## **DESKRIPSI PEKERJAAN**

#### **4.1 Prosedur Kerja Praktik**

Cara pengumpulan data-data untuk menyelesaikan kerja praktik ini baik di dalam memperoleh data, menyelesaikan dan memecahkan permasalahan yang diperlukan dalam menganalisa, merancang dan mengembangkan program adalah :

a. Observasi

Yaitu dengan melakukan pengamatan secara langsung terhadap kegiatan yang berlangsung di ruang kelas dan ruang tata usaha. Melakukan pengumpulan data-data yang berhubungan dengan kegiatan presensi yang akan digunakan **UT BISNIS** dalam pengembangan program. **NFORMATIKA** 

b. Wawancara

Yaitu dengan mengadakan tanya-jawab dan konsultasi kepada staf tata usaha SURABAYA untuk memperoleh informasi mengenai system yang berlaku ataupun informasi lain yang dapat membantu pengembangan program.

c. Studi Literatur

Yaitu dengan mempelajari buku-buku yang terkait dan melakukan pembelajaran secara online melalui internet tentang hal-hal yang berhubungan dengan pemecahan masalah.

d. Desain dan Struktur Data

Yaitu dengan melakukan perancangan system dan desain arsitektur data yang sesuai untuk pemecahan masalah tentang presensi. Meliputi *system flow*, DFD, ERD, desain input dan output.

e. Pembuatan Program

Yaitu dengan melakukan pembuatan aplikasi presensi siswa menggunakan SMS gateway. Dalam pembuatan program bebrbasis web menggunakan bahasa pemrograman PHP dan database MySQL.

f. Validasi Sistem

Merupakan tahap pengujian dari sistem, yang akan dilakukan dengan mengadakan demo program kepada kepala tata usaha.

**INSTITUT BISNIS** 

**4.2 Perancangan Sistem** 

**4.2.1 System Flow** 

System Flow perancangan adalah gambaran tentang sistem yang akan SURABA dibangun. System Flow yang dibangun ini tentang kegiatan-kegiatan input jam masuk yang perlu dilakukan untuk guru dengan memanfaatkan fasilitas SMS.

Guru melakukan proses input Nomer Induk Siswa (NIS), setelah itu sistem akan mengecek NIS tersebut. Secara otomatis sistem akan mengirimkan SMS ke nomor handphone wali siswa. System Flow Input Jam Masuk dapat dilihat pada gambar 4.1.

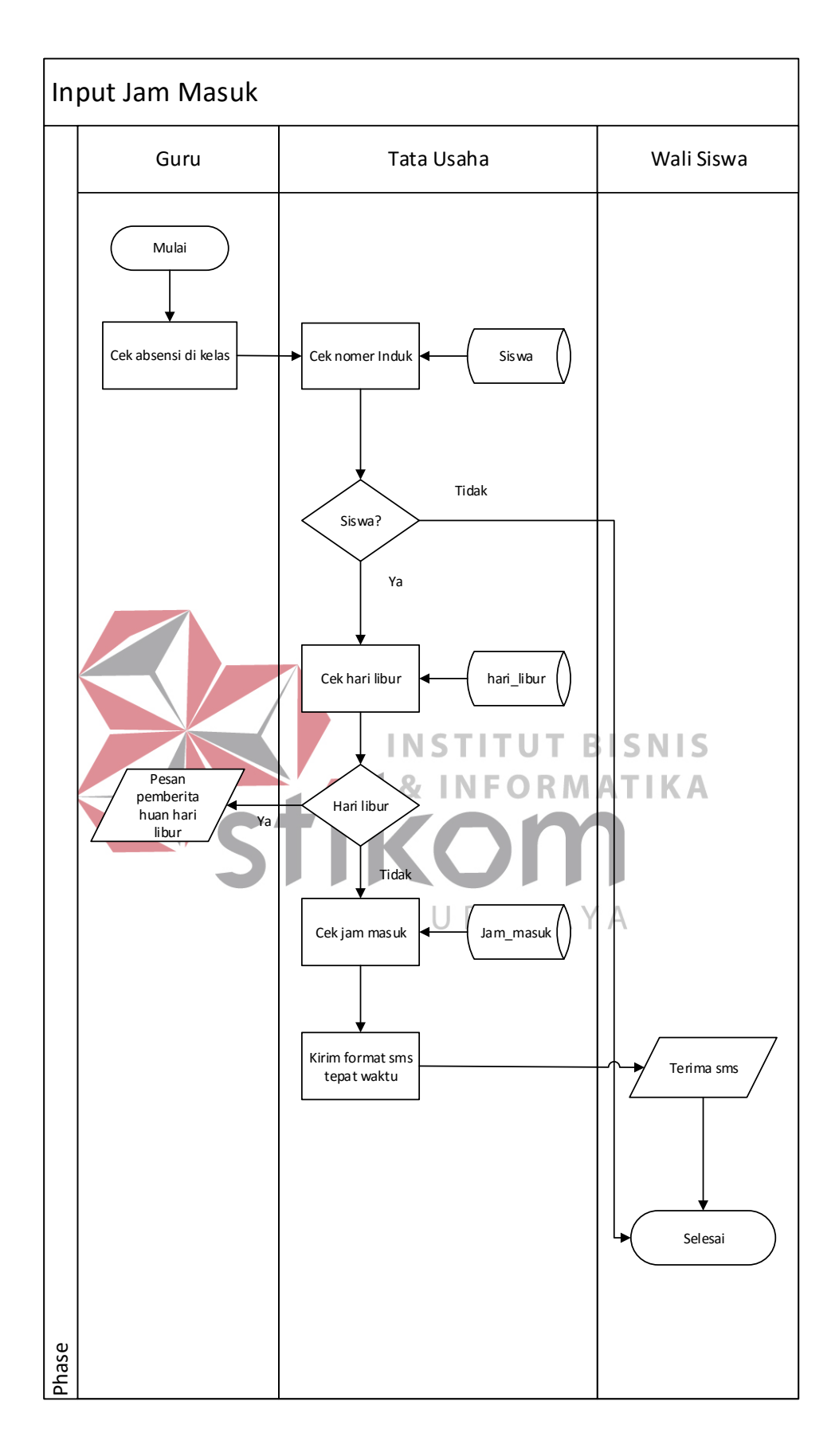

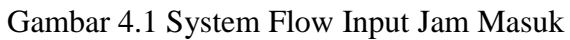

#### **4.2.2 Data Flow Diagram**

Pada gambar 4.2 menunjukkan diagram konteks dari sistem ini, yang terdiri dari tiga *entity*, yaitu guru, wali murid dan tata usaha.

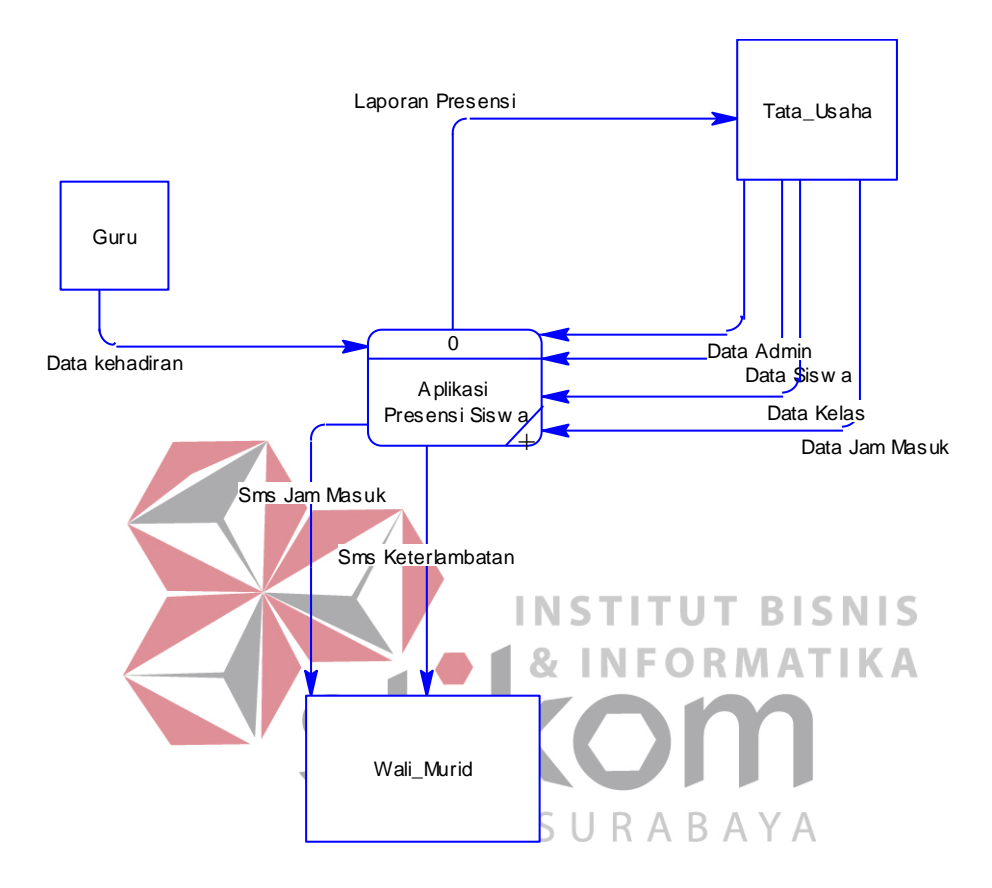

Gambar 4.2 Diagram Konteks Aplikasi Presensi Siswa

Pada Gambar 4.3 menunjukkan diagram sub-proses level 0. Pada diagram terdapat tiga entity, yaitu siswa, wali siswa dan tata usaha. Terdapat pula tiga sub proses pada diagram yaitu *maintanance master*, transaksi dan laporan.

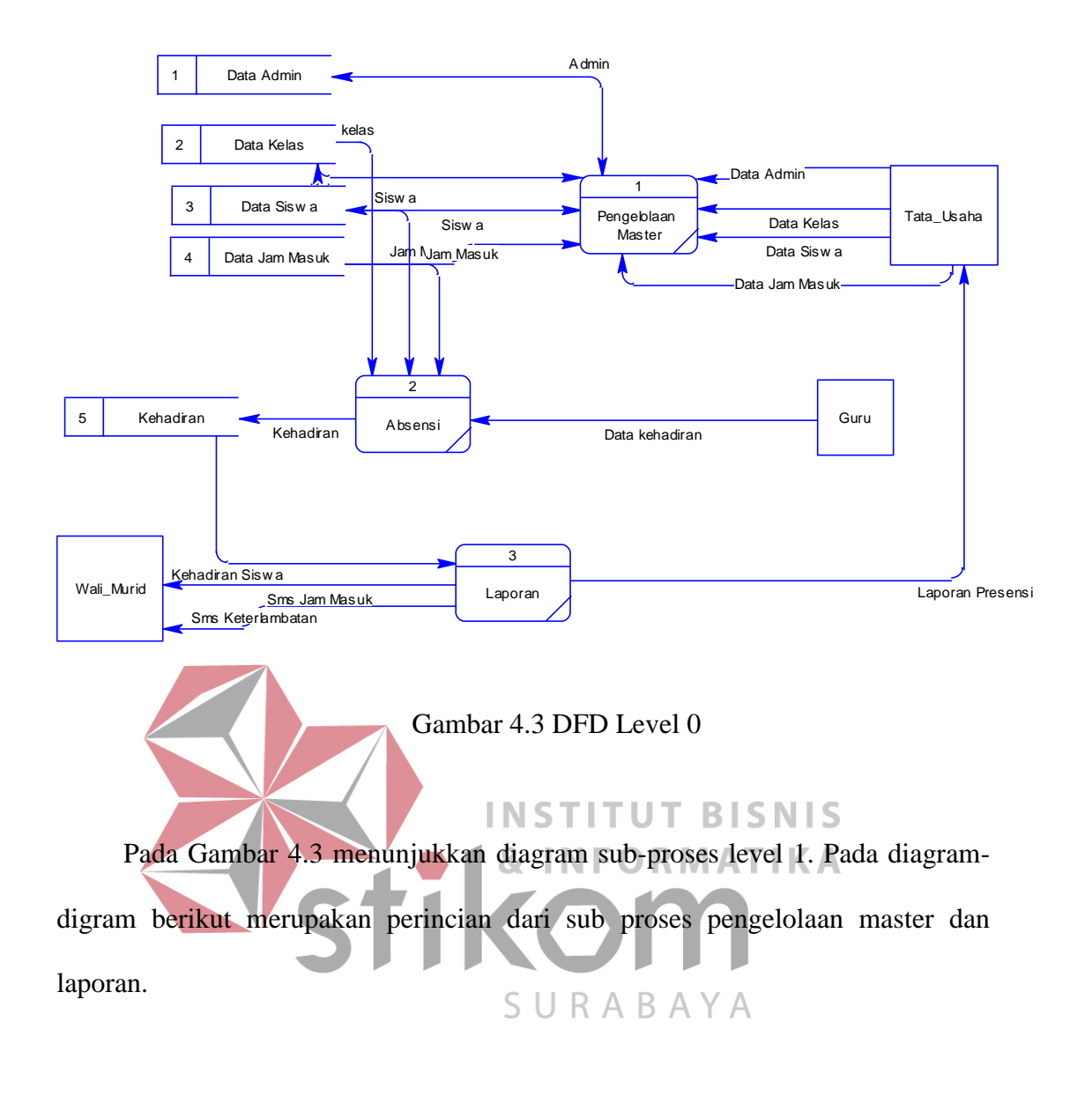

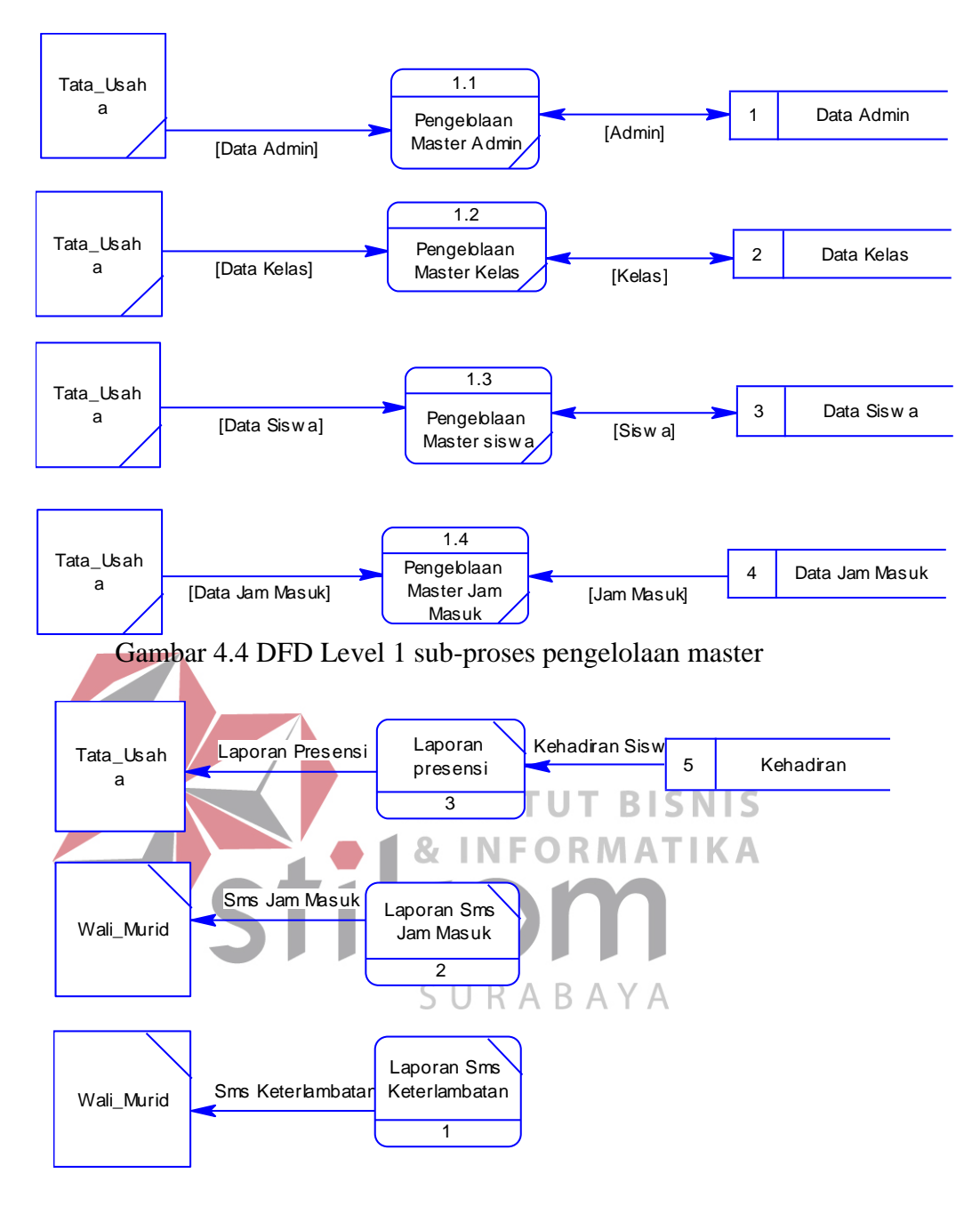

Gambar 4.5 DFD Level 1 sub-proses laporan

#### **4.2.3 Entity Relationship Diagram**

Pada entity relational diagram terdapat dua diagram, yaitu conceptual data modelling (CDM) dan physical data modelling (PDM). Pada Gambar 4.8 menjelaskan tentang CDM, yang terdiri dari 5 tabel, dan Gambar 4.9 menjelaskan tentang PDM.

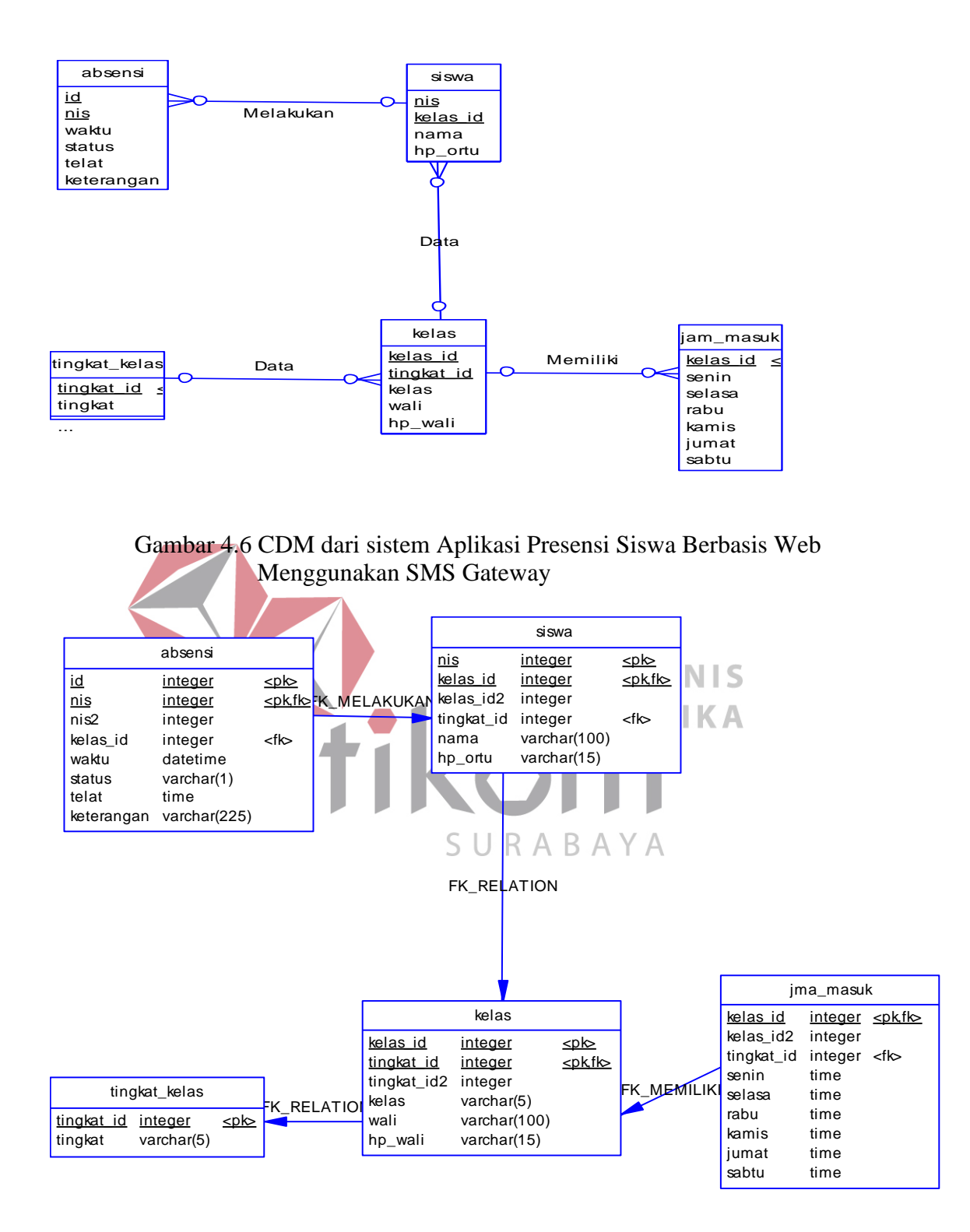

Gambar 4.7 PDM dari sistem Aplikasi Presensi Siswa Berbasis Web Menggunakan SMS Gateway

# **4.2.4 Struktur Basis Data dan Tabel**

Dari hasil *generate* ERD dapat di buat *database* sebagai berikut:

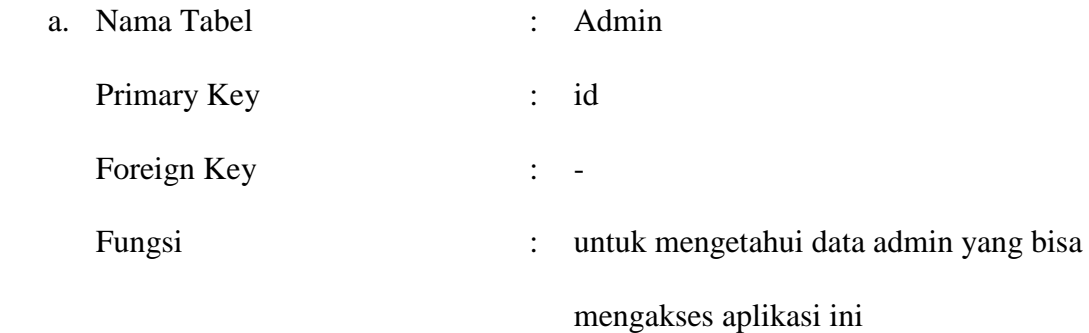

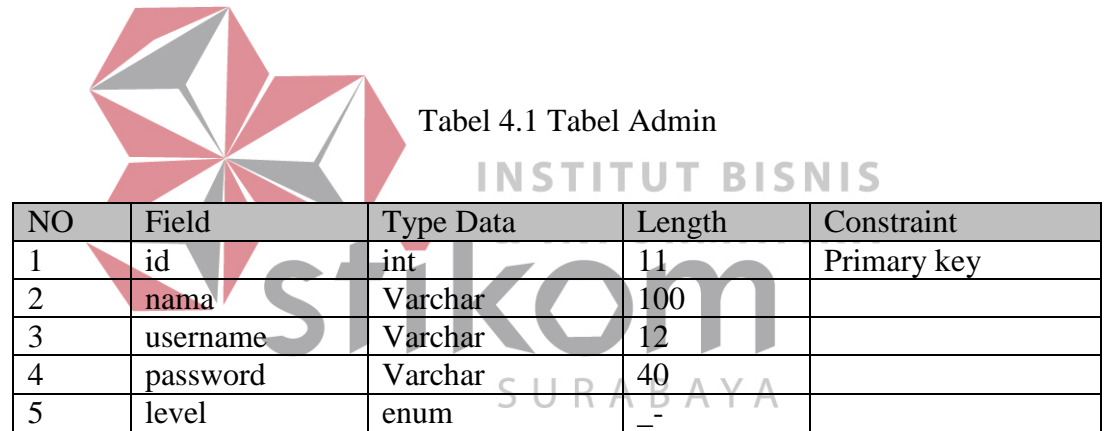

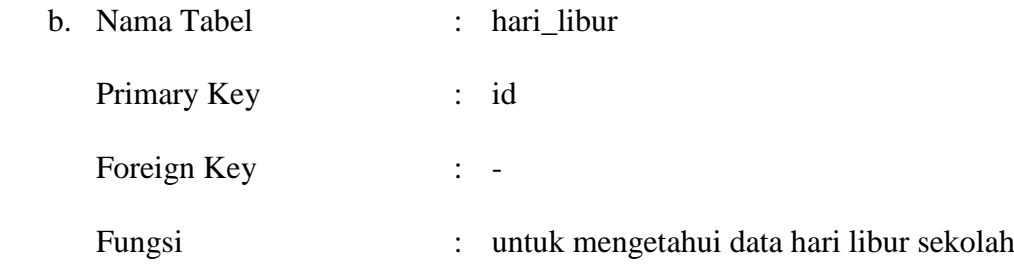

# Tabel 4.2 Tabel hari\_libur

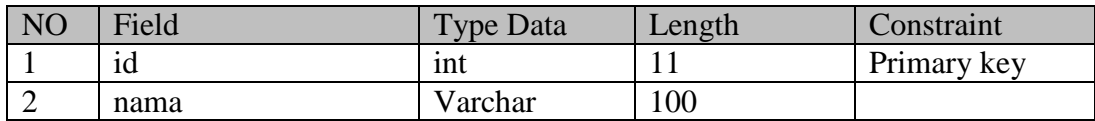

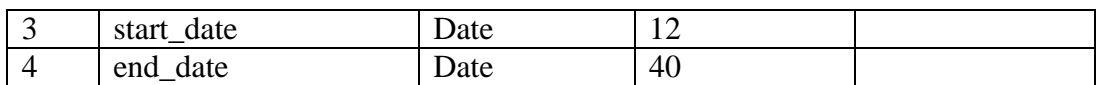

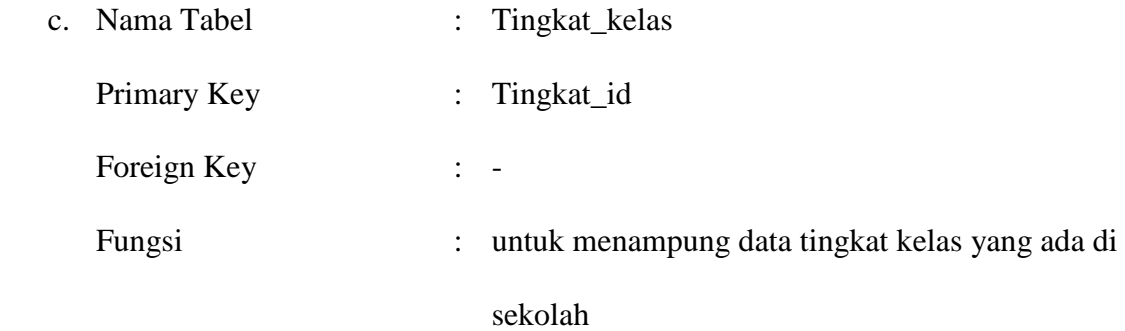

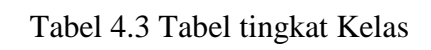

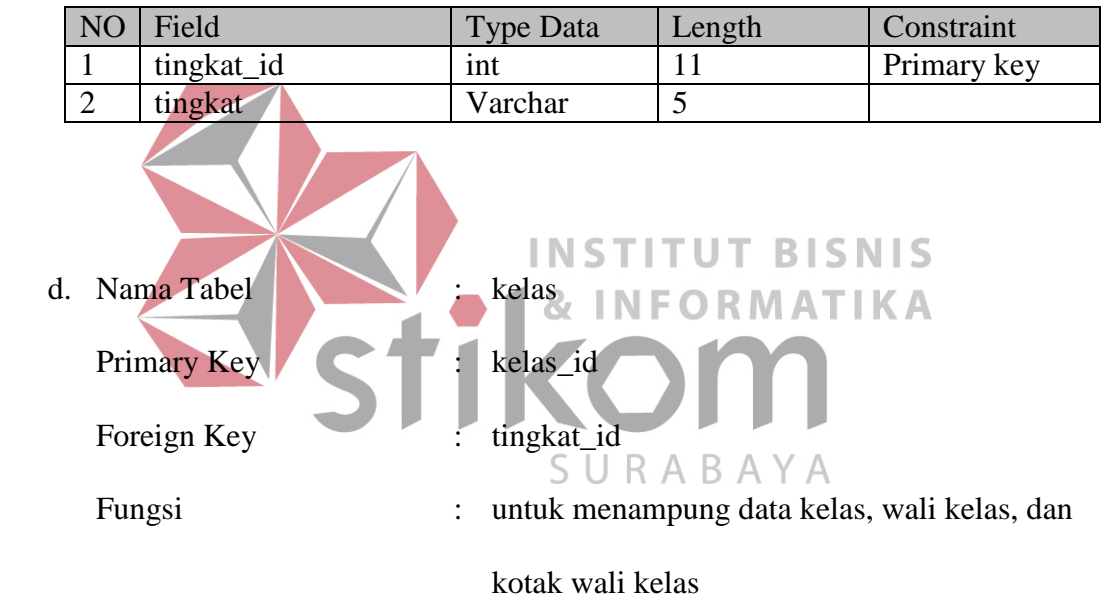

Tabel 4.4 Tabel Kelas

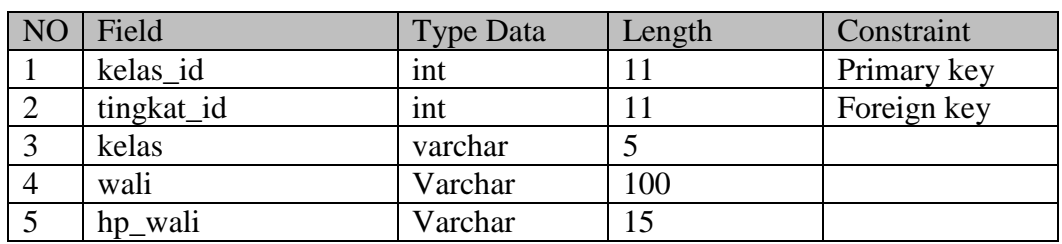

e. Nama Tabel : siswa

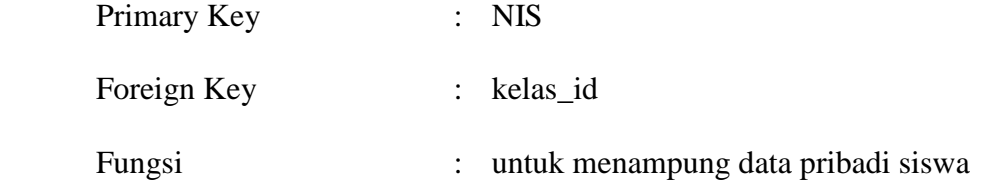

# Tabel 4.5 Tabel Siswa

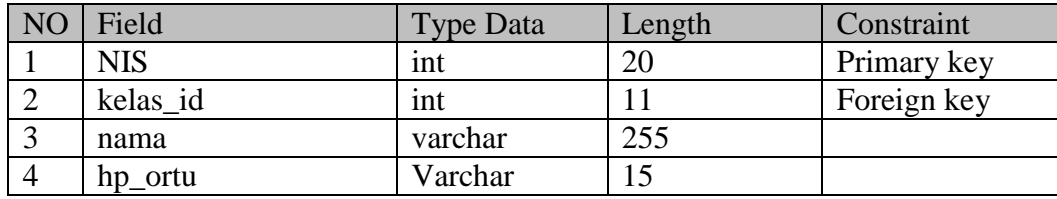

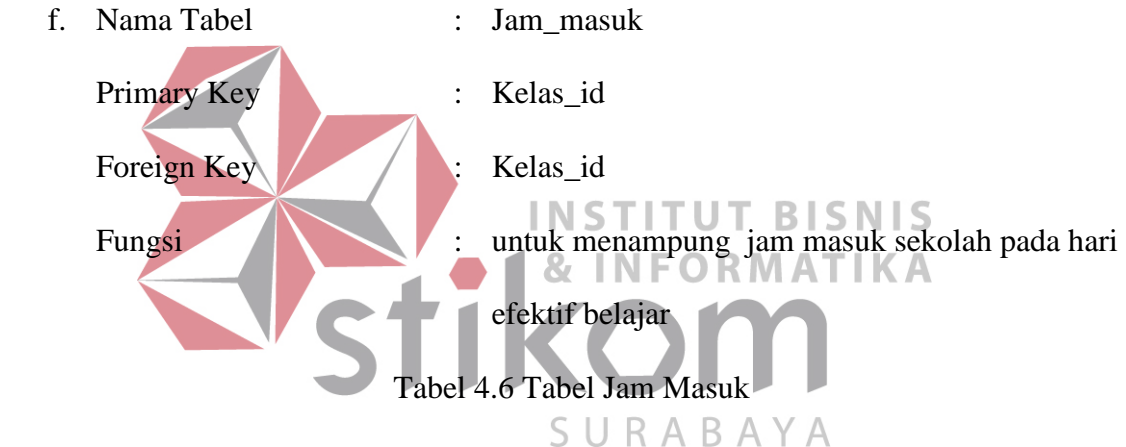

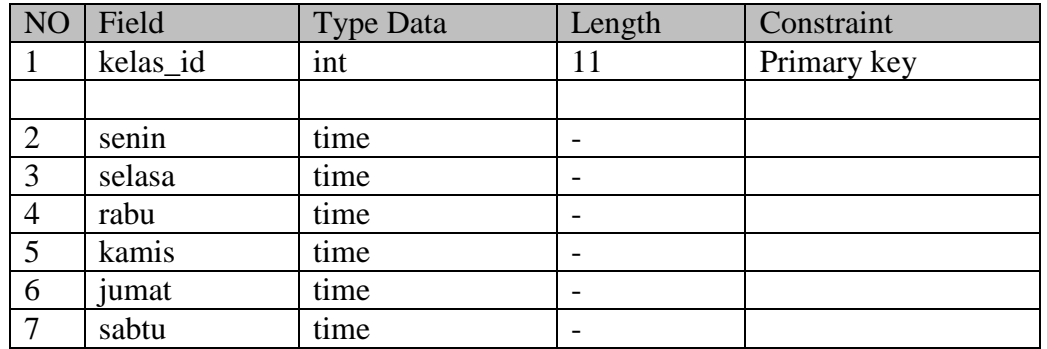

g. Nama Tabel : Absens

Primary Key : Id

Foreign Key : NIS

 Fungsi : untuk menampung data kehadiran, keterlambatan, dan ketidakhadiran siswa

Tabel 4.7 Tabel Absensi

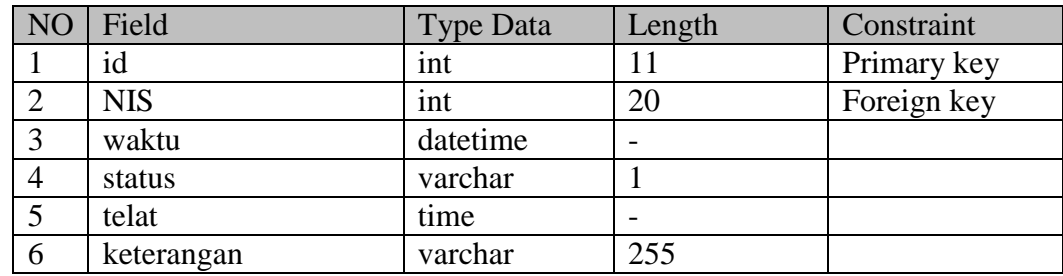

#### **4.3 Implementasi dan Penjelasan Program**

Aplikasi Presensi Siswa Berbasis Web Menggunakan SMS Gateway akan digunakan dalam kegiatan sekolah setiap harinya. Agar dapat dioperasikan secara optimal, diperlukan dokumentasi tentang implementasi dari pengoprasian yang benar dalam menjalankan aplikasi ini.

# **4.3.1 Intalasi Program**

Kebutuhan dari aplikasi yang diguakan untuk dapat menjalankan sebagai

SURABAYA

berikut:

- a. Software Pendukung
	- 1. Sistem Operasi Microsoft Windows XP atau di atasnya.
	- 2. Database MySQL.

b. Hardware Pendukung

- 1. Processor Pentium IV atau lebih tinggi, AMD Athlon.
- 2. VGA dengan resolusi 800 X 600 atau lebih tinggi dan mendukung Microsoft Windows.
- 3. Memori RAM 256Mb atau lebih tinggi.
- 4. Harddisk minimal 10 GB atau lebih.

#### **4.3.2 Pembahasan Program**

Pada pembahasan program akan dilakukan penggambaran jalannya aplikasi yang sudah dibuat. Dalam hal ini aka dijelaskan juga fungsi dari tiap menu yang ditampilkan. Pada gambar di bawah ini adalah tampilan user interface dari aplikasi:

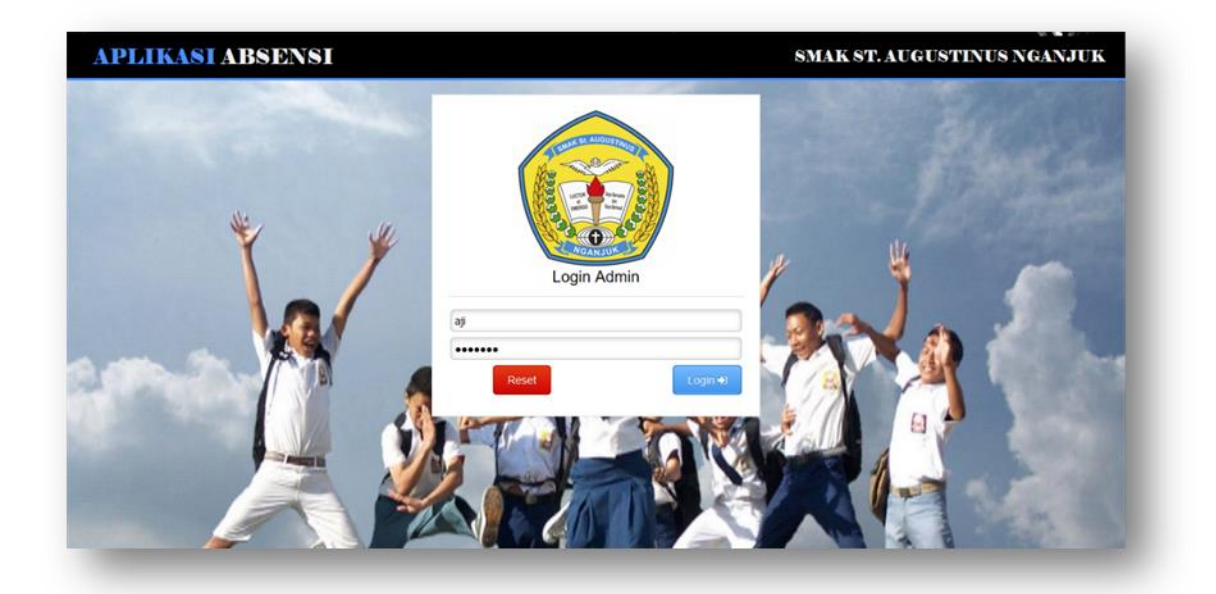

1. Tampilan Login Admin dan Operator

Gambar 4.8 Login Admin dan Operator

Pada Gambar 4.8 merupakan halaman autentifikasi user admin maupun operator untuk masuk ke dalam sistem. Autentifikasi yang digunakan adalah perpaduan antara *username* dan *password* yang telah tersimpan di dalam database

sistem. Jika perpaduan tersebut tidak cocok maka user tidak dapat masuk ke dalam sistem.

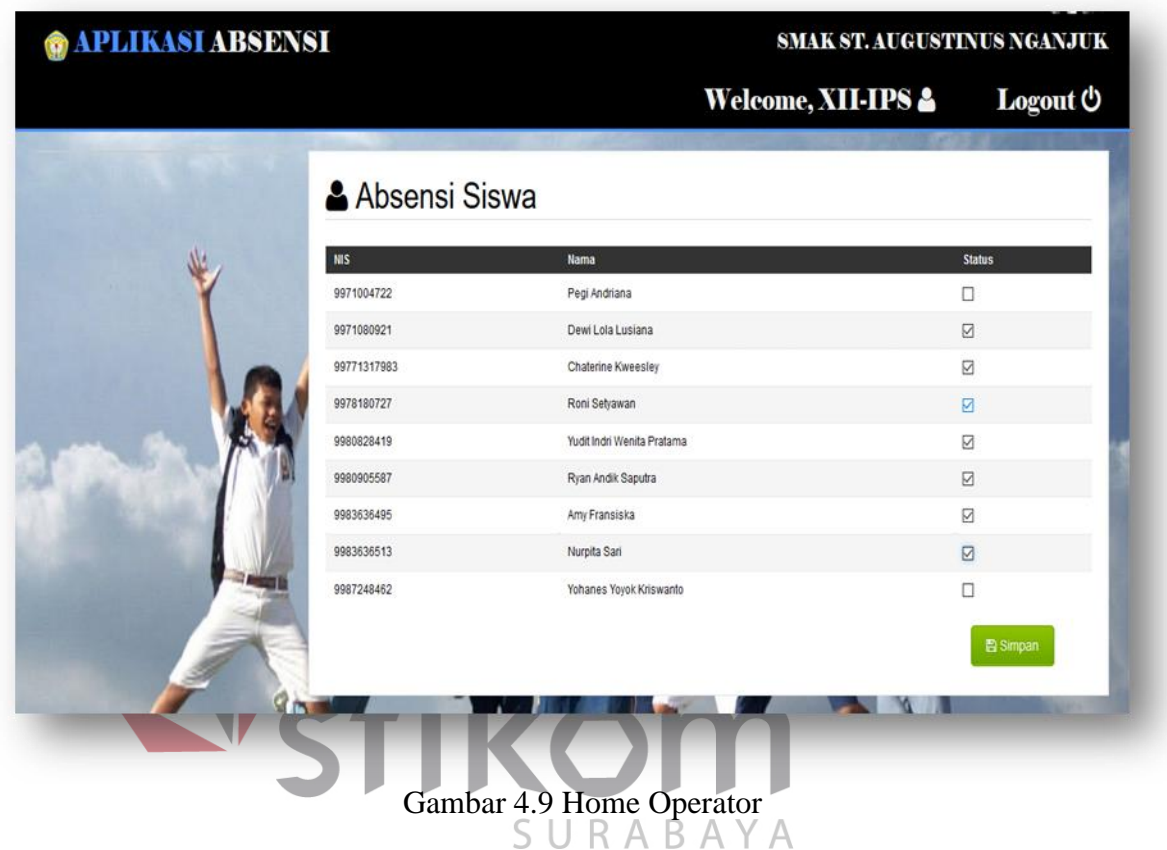

2. Home Operator

Tampilan home operator pada Gambar 4.9 ini merupakan tampilan sistem kepada guru. Pada halaman ini guru hanya bisa menginputkan centang kehadiran siswa untuk proses absensi di kelas.Semua data yang telah tersimpan akan masuk kedalam sistem.

#### 3. Home Admin

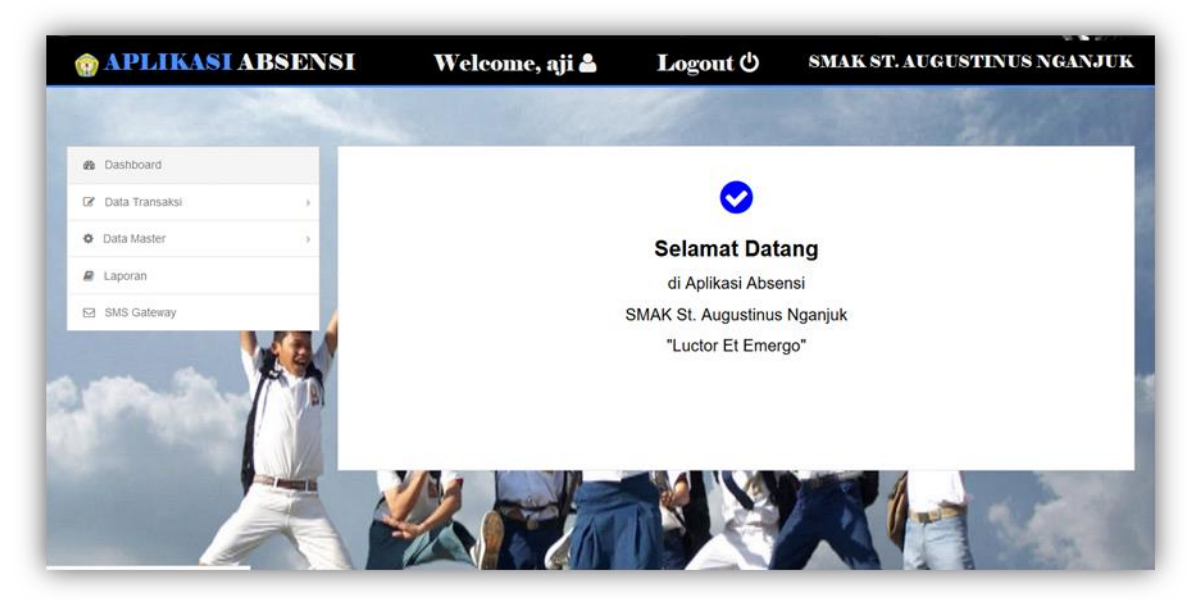

Gambar 4.10 home Admin

Sistem akan masuk pada halaman home admin jika perpaduan username **INSTITUT BISNIS** dan password sudah tepat. Home admin pada Gambar 4.10 menampilkan menumenu yang disesuaikan dengan hak akses user yang diberikan. Hak akses yang diberikan berupa *maintanance* data transaksi, data master, cetak laporan dan SURABAYA menampilkan laporan pesan yang berstatus terkirim, tunda, dan tidak terkirim. Selain itu juga user dapat mengirim ulang pesan dengan status tidak terkirim. Pada maintananance data transaksi terdapat menu absensi siswa dan *input* hari libur. Sedangkan pada *maintanance* data master terdapat menu untuk *maintanance* data jam masuk, siswa, kelas, dam admin.

#### 4. Input Siswa Absen

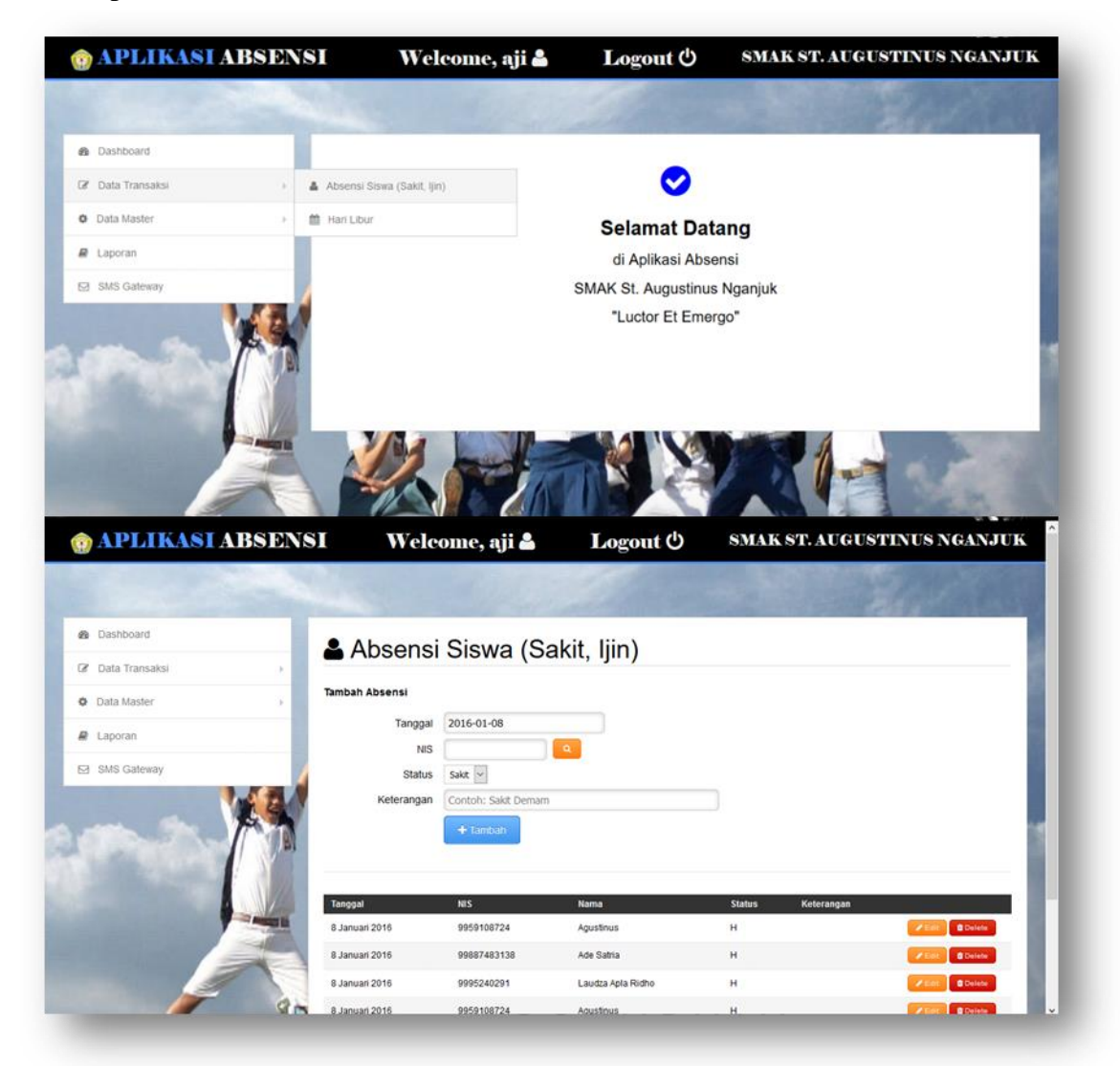

### Gambar 4.11 Input Siswa Absen

Halaman input siswa absen pada Gambar 4.11 berfungsi untuk memasukkan data siswa yang tidak hadir, dengan keterangan ijin maupun sakit. Jika tidak memasukkan data tersbut maka siswa dianggap tidak hadir tanpa keterangan.

#### 5. Input Hari Libur

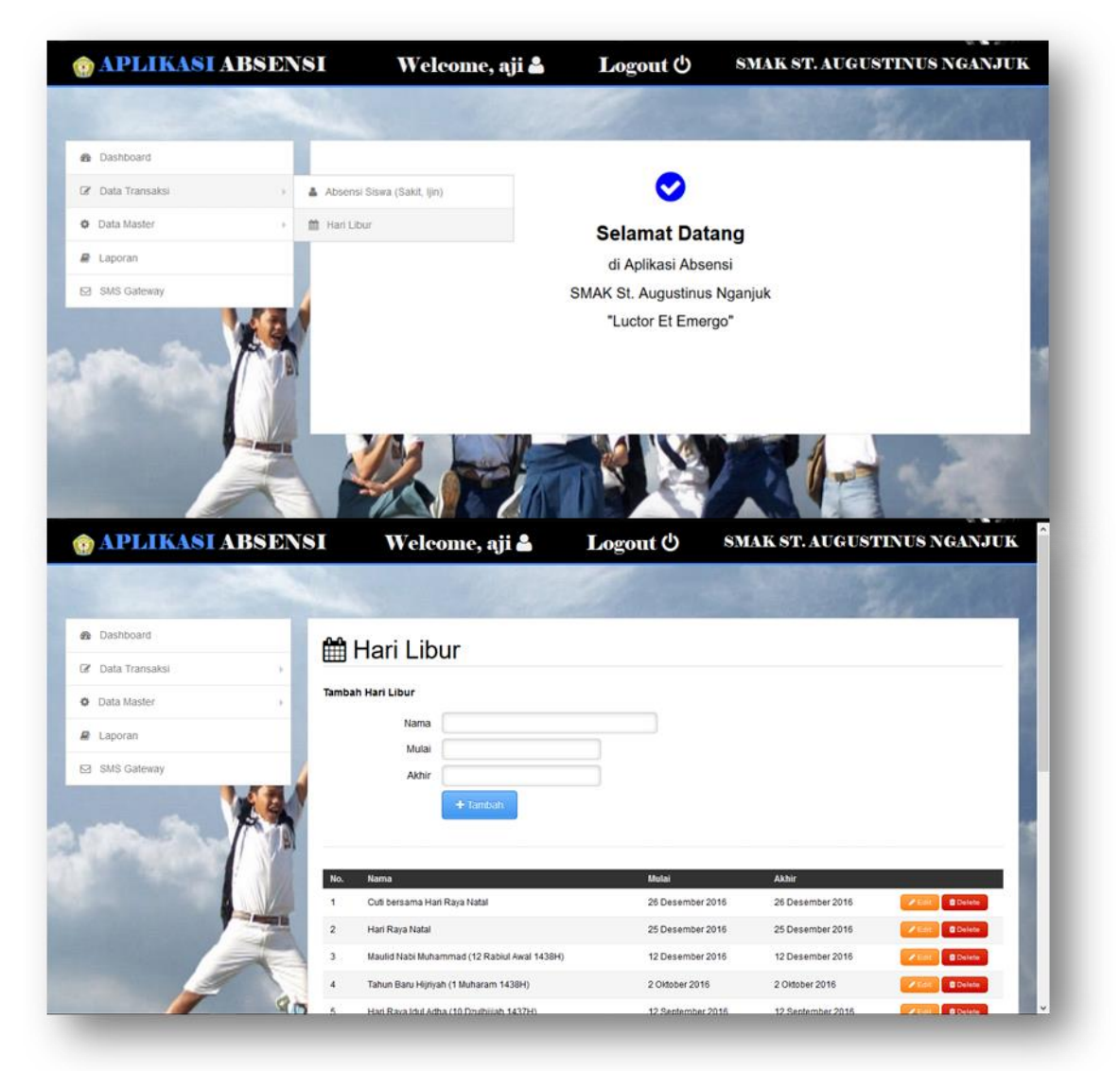

Gambar 4.12 Input Hari Libur

Pada Gambar 4.12 merupakan inputan tamba hari libur. Di Negara Indonesia terdapat banyak hari libur nasional, sehingga sistem perlu *filter* untuk membedakan hari efektif sekolah dengan hari libur. User harus input manual hari libur yang disesuaikan dengan kalender yang berlaku setiap tahunnya.

6. Data Master Jam Masuk

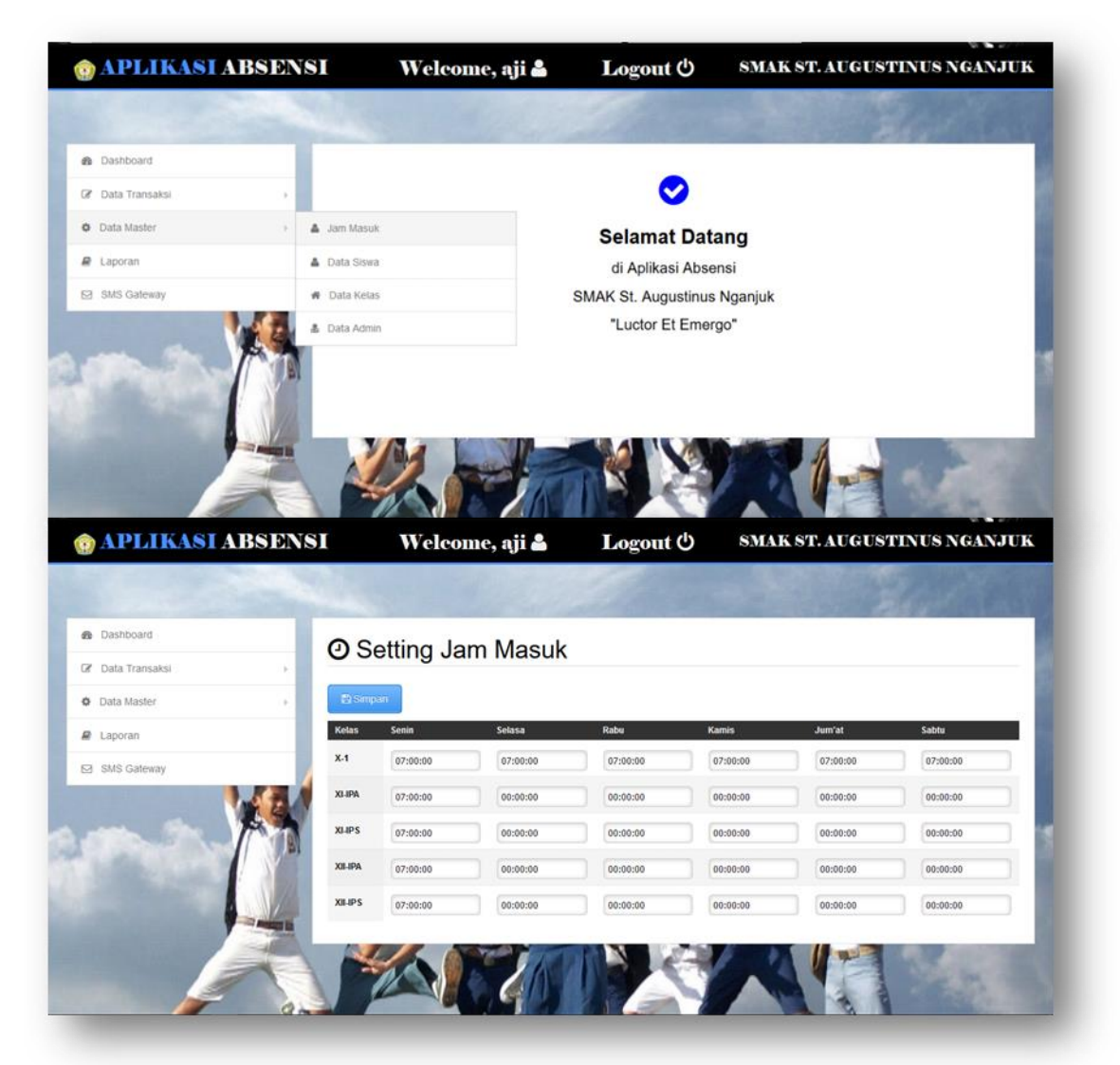

Gambar 4.13 Input Jam Masuk

Setiap sekolah memiliki jam efektif belajar masing-masing, begitu juga dengan SMAK St. Augustinus Nganjuk. Salah satunya yaitu jam masuk sekolah, yang ditentukan oleh kebijakan sekolah dan standar dari dinas pendidikan. Sehingga admin perlu memasukkan jam masuk setiap harinya.

## 7. Data Master Siswa

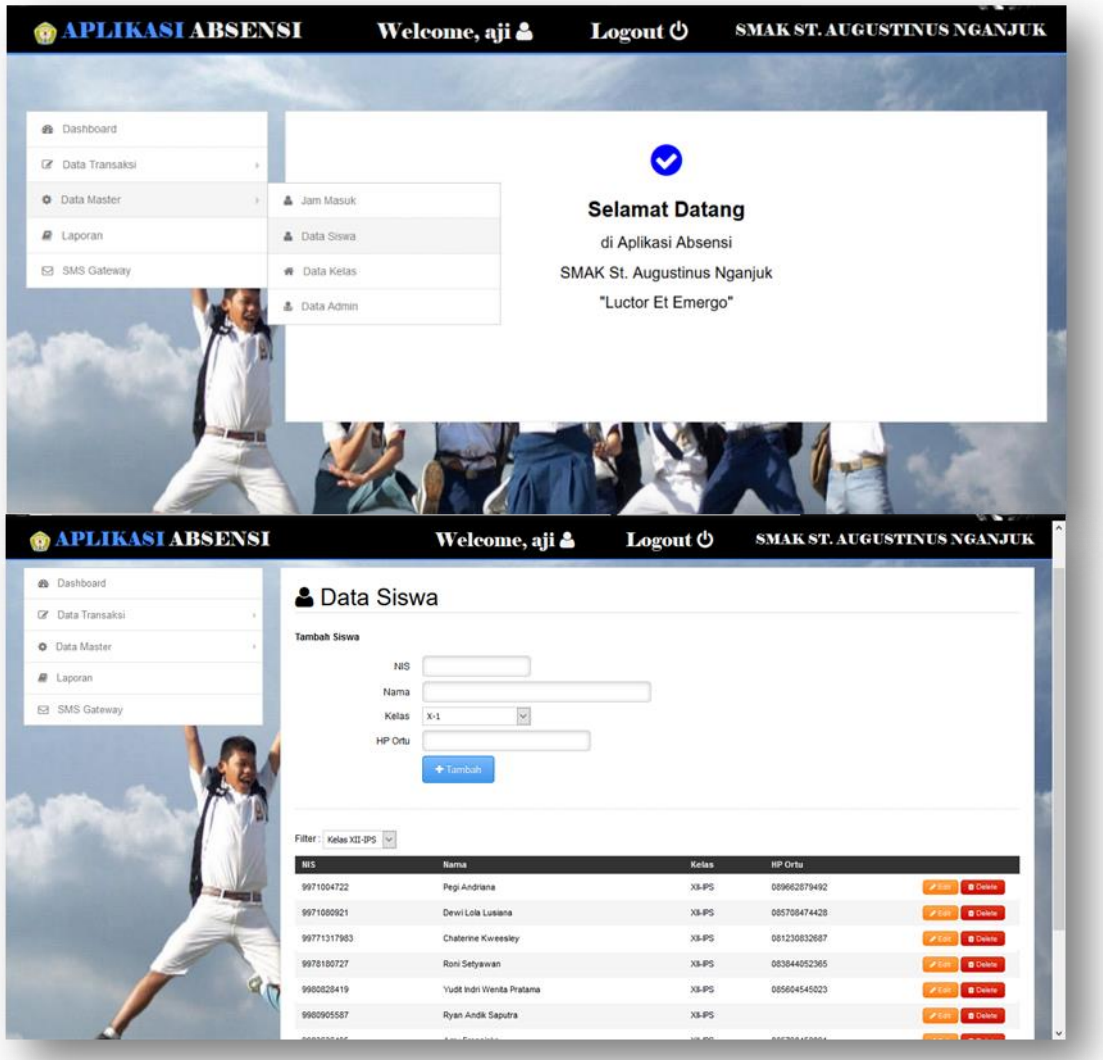

Gambar 4.14 Data Master Siswa

Halaman data master siswa berisikan NIS, nama siswa, kelas dan nomor handphone wali siswa yang dapat di *filter* dengan kelas. Halaman ini berfungsi untuk menambah, mengubah dan menghapus data-data tersebut.

#### 8. Data Master Kelas

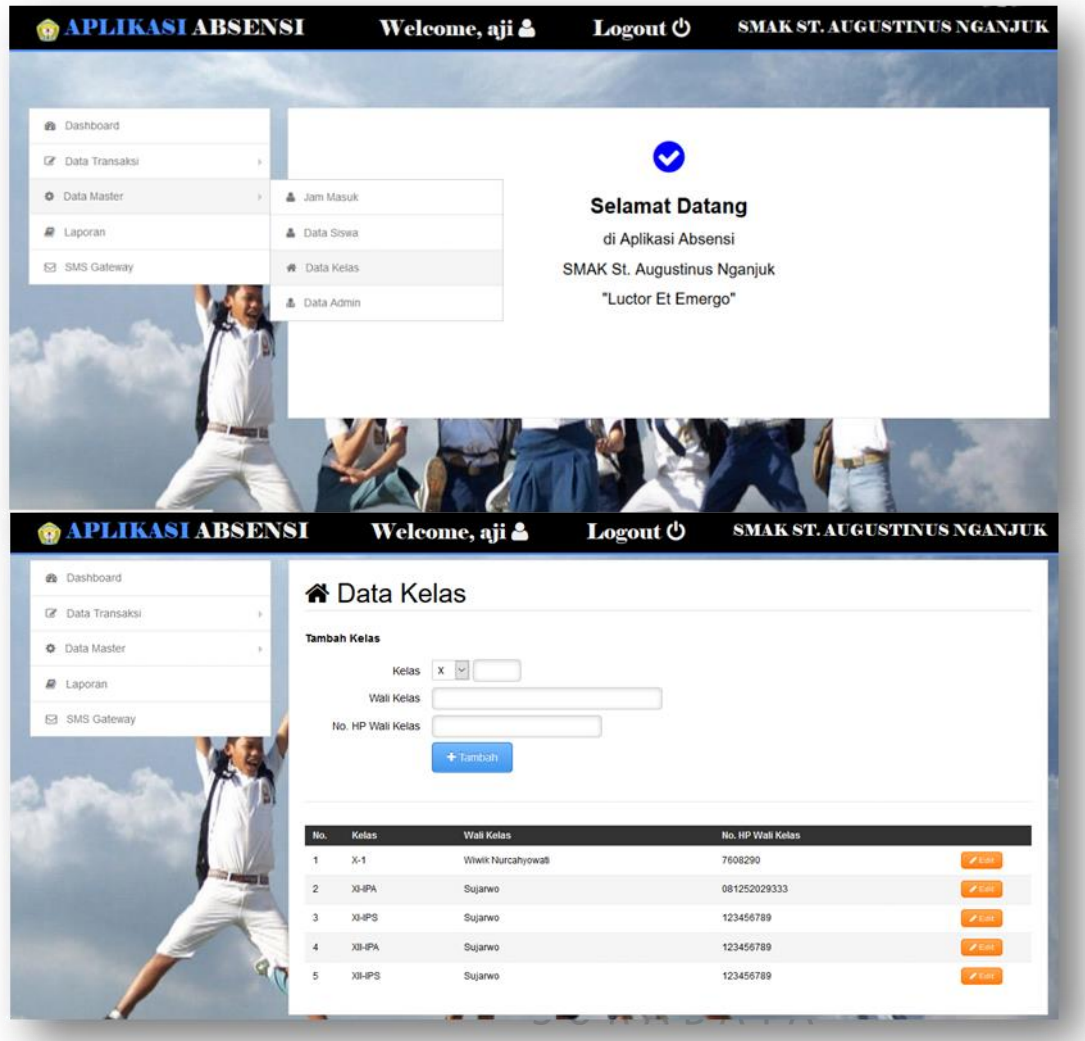

Gambar 4.15 Data Master Kelas

Halaman data master kelas berisikan kelas, nama wali kelas, nomor handphone wali kelas. Halaman ini berfungsi untuk menambah, mengubah dan menghapus data-data tersebut.

#### 9. Data Master Admin

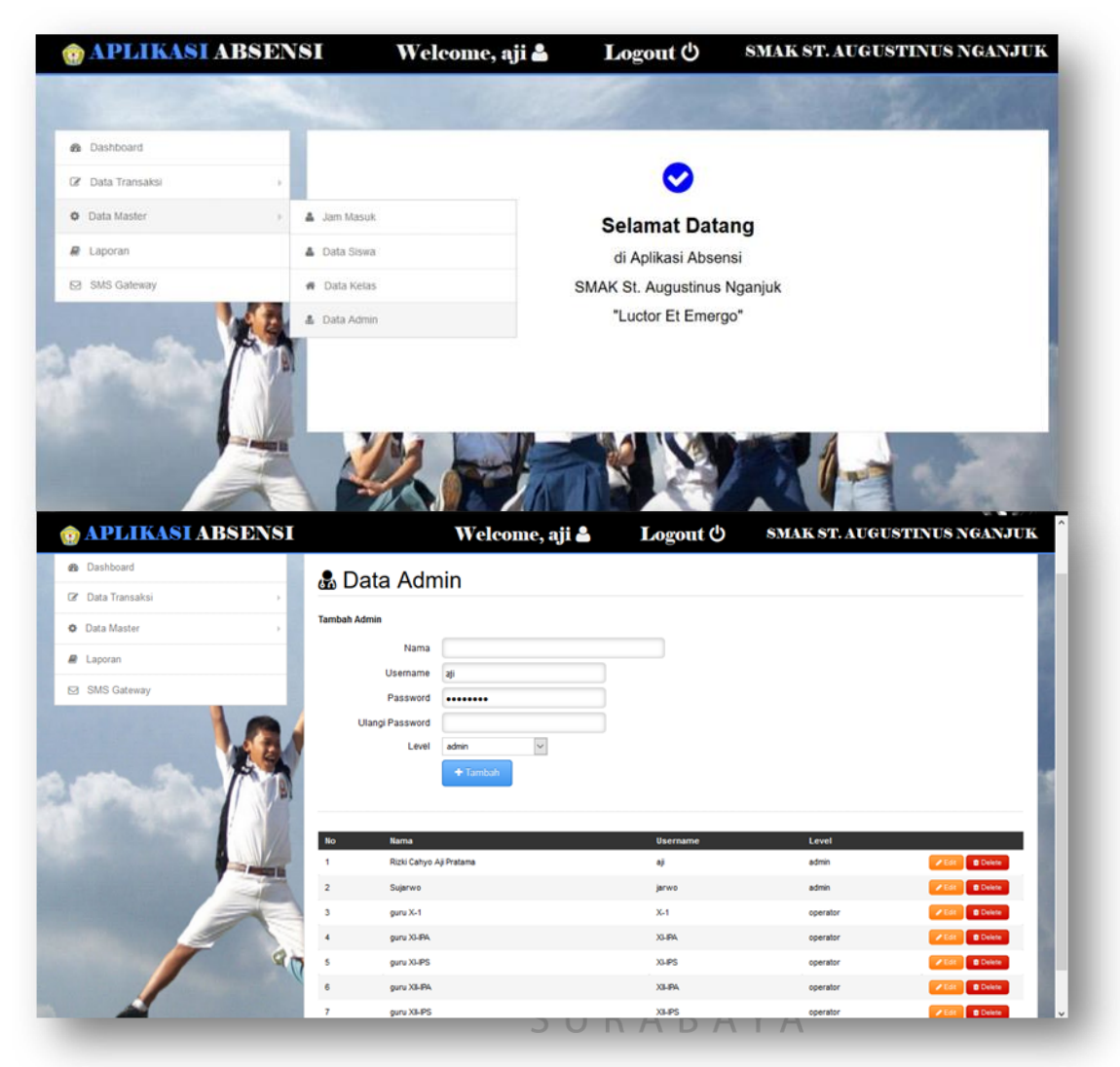

Gambar 4.16 Data Master Admin

Halaman data master admin berisikan nama admin, *username*, dan level admin. Halaman ini berfungsi untuk menambah, mengubah dan menghapus datadata tersebut.

# 10. Laporan

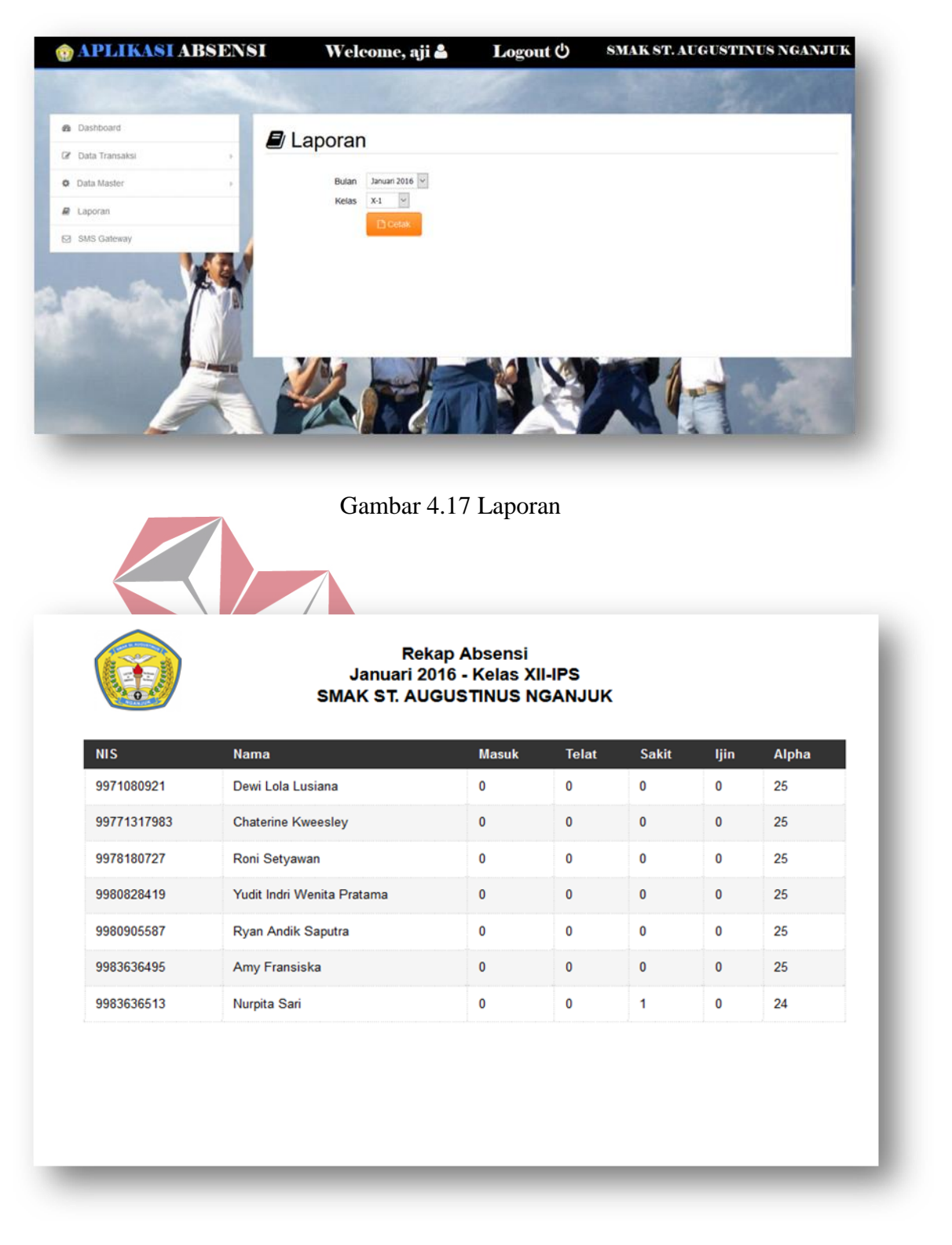

Gambar 4.18 Cetak Laporan

Halaman laporan berfungsi untuk mencetak laporan yang didapat di filter dengan bulan dan kelas. User dapat langsung mencetak laporan jika perangkat sudah terhubung dengan mesin cetak.

### 11. SMS Gateway

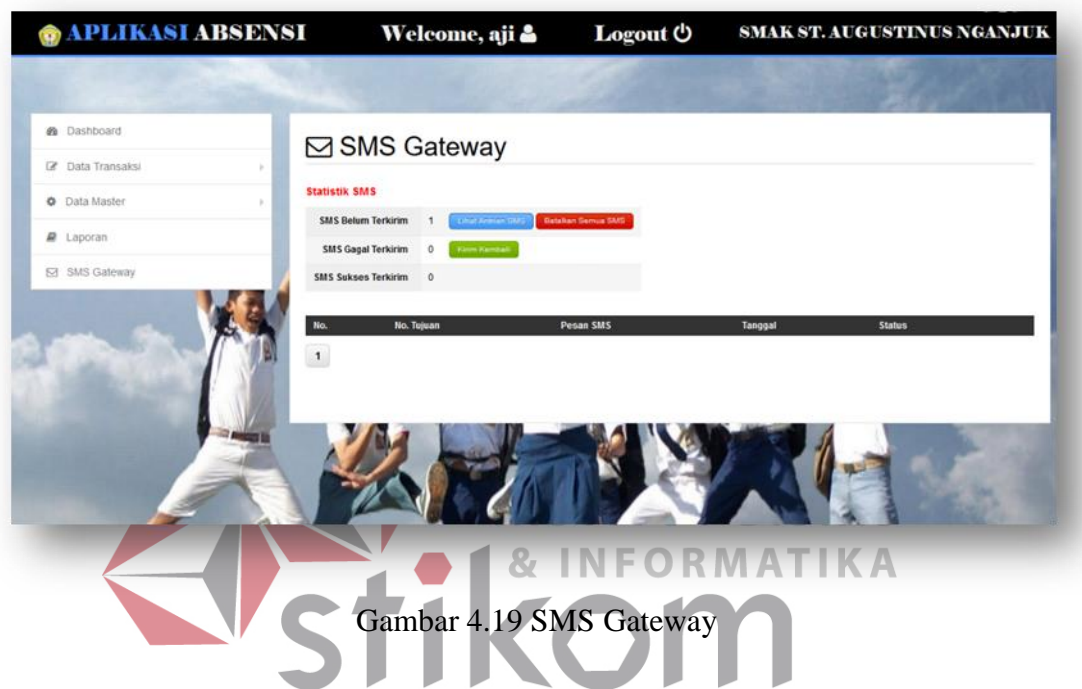

Halaman ini berfungsi untuk memantau jumlah pesan yang terkirim,

gagal dan tertunda. Admin dapat mengirim ulang pesan yang berstatus tertunda.